## **C3 Job Board: Activate Your Account to View Jobs**

Go to [www.langara.ca/c3](http://www.langara.ca/c3) to access the job board. Choose **Student/Alumni** for type of user, and sign in with your **student ID number** and **password**.

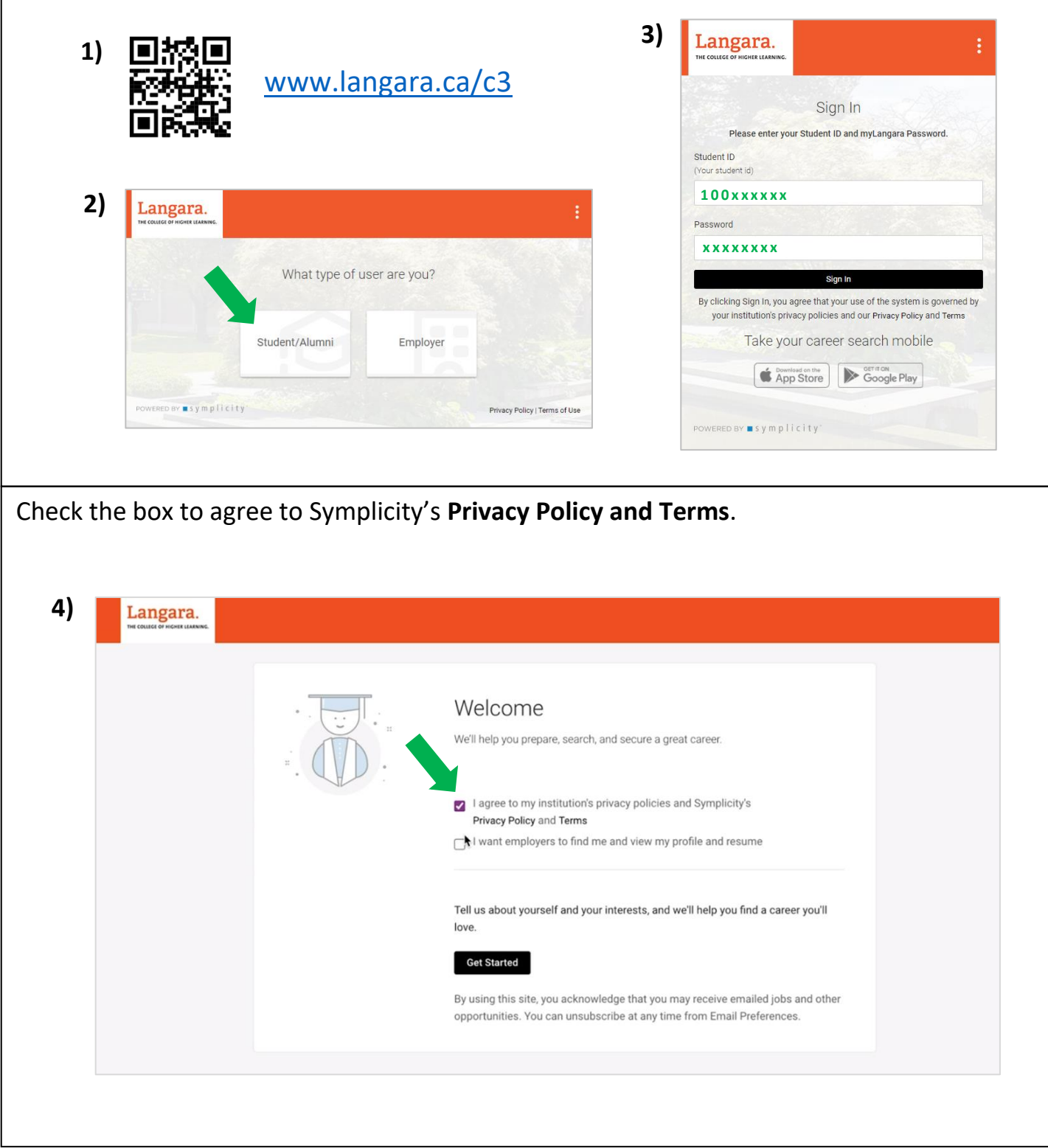

In the upper-right corner, click on your profile, and then **Privacy Settings**. On the privacy settings page, enter your initials in **two places** to agree to the privacy settings of C3.

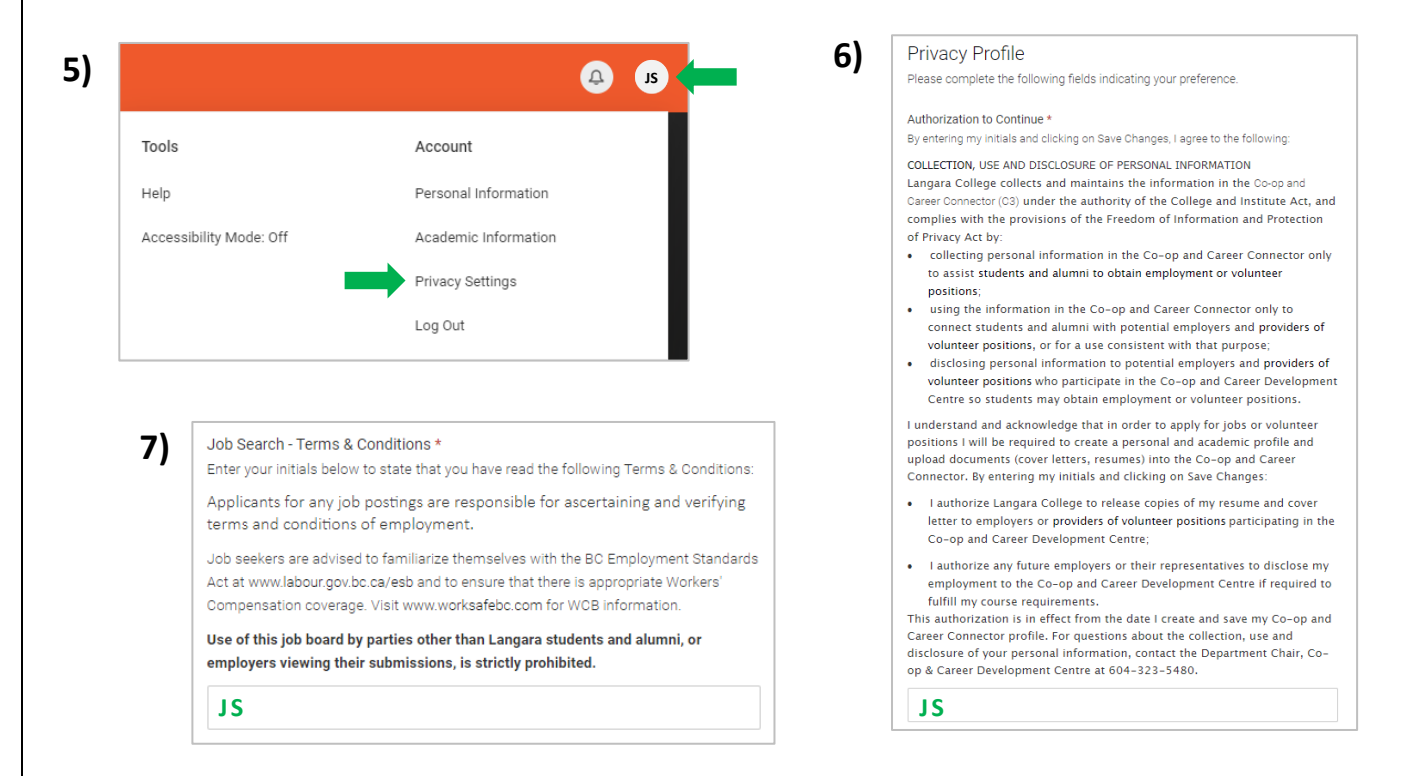

To start looking for jobs, click **Jobs** in the left-hand menu, and then click **Search**. You can filter jobs by *position type*, *industry*, *job function*, and more.

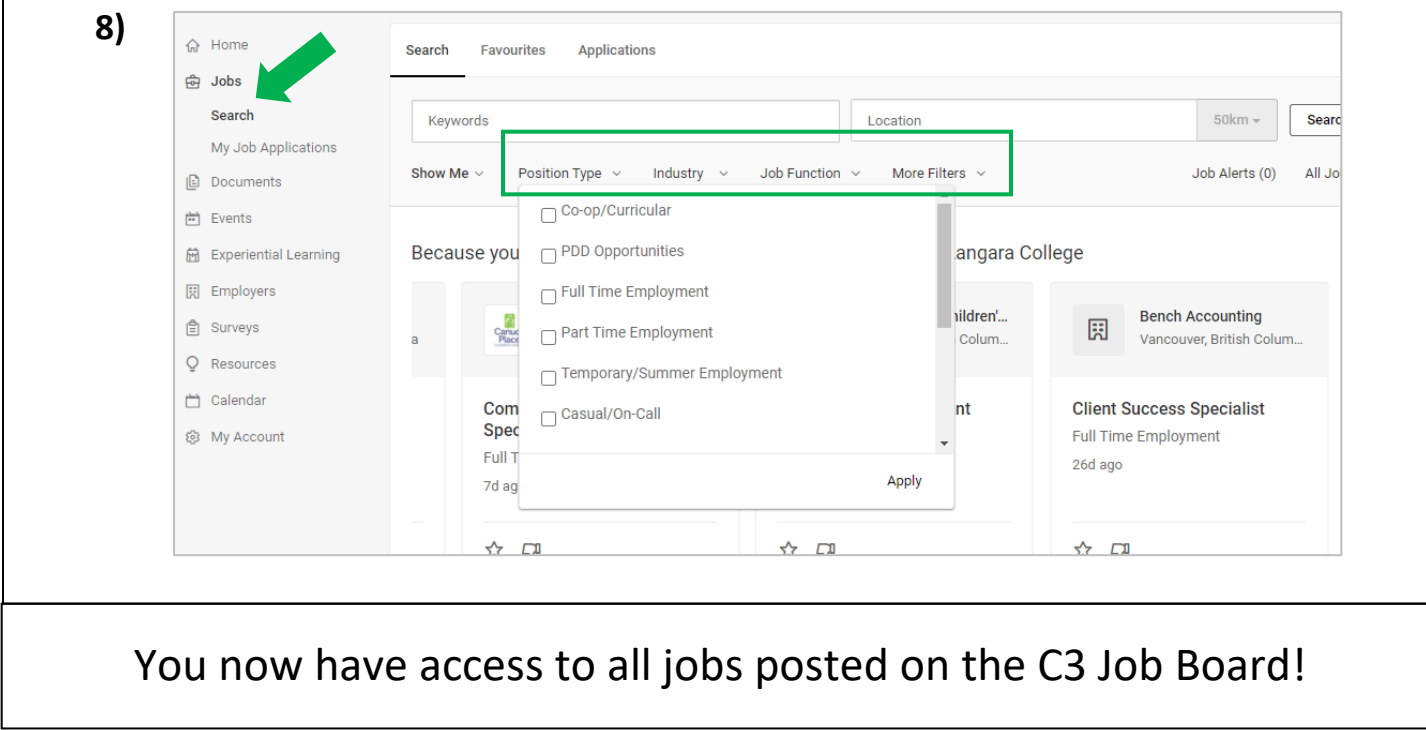